# **How to sign up Citizens Pay**

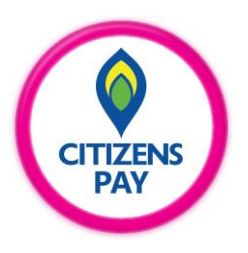

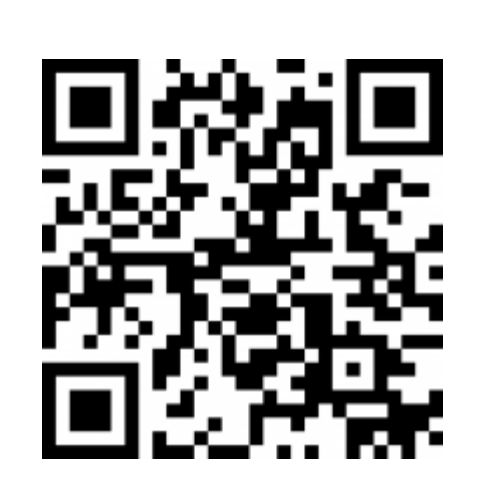

**CIT ZENS** Powered By MCB မဂံလာပါ CITIZENS မှ ကြိုဆိုပါသည်။ **WELCOME to CITIZENS** 90  $\overline{\odot}$   $\overline{\odot}$  $\bigodot$ ⋒

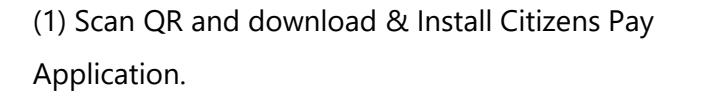

(2) Open Citizens Pay Application. (3) Press Sign up.

CITIZENS Better banking starts here. Phone Number  $+95$ Login Sign up  $2$ <sub>ABC</sub>  $\frac{3}{\pi}$  $\mathbf{1}$  $\frac{4}{\sigma_{\rm HI}}$  $\frac{5}{15}$ ៙៝៓

 $\frac{8}{\pi}$ 

 $\mathsf{O}$ 

 $9$ wxyz

 $\odot$ 

English +

 $7\nPQRS}$ 

 $\qquad \qquad \bigoplus$ 

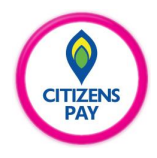

#### **How to sign up Citizens Pay**

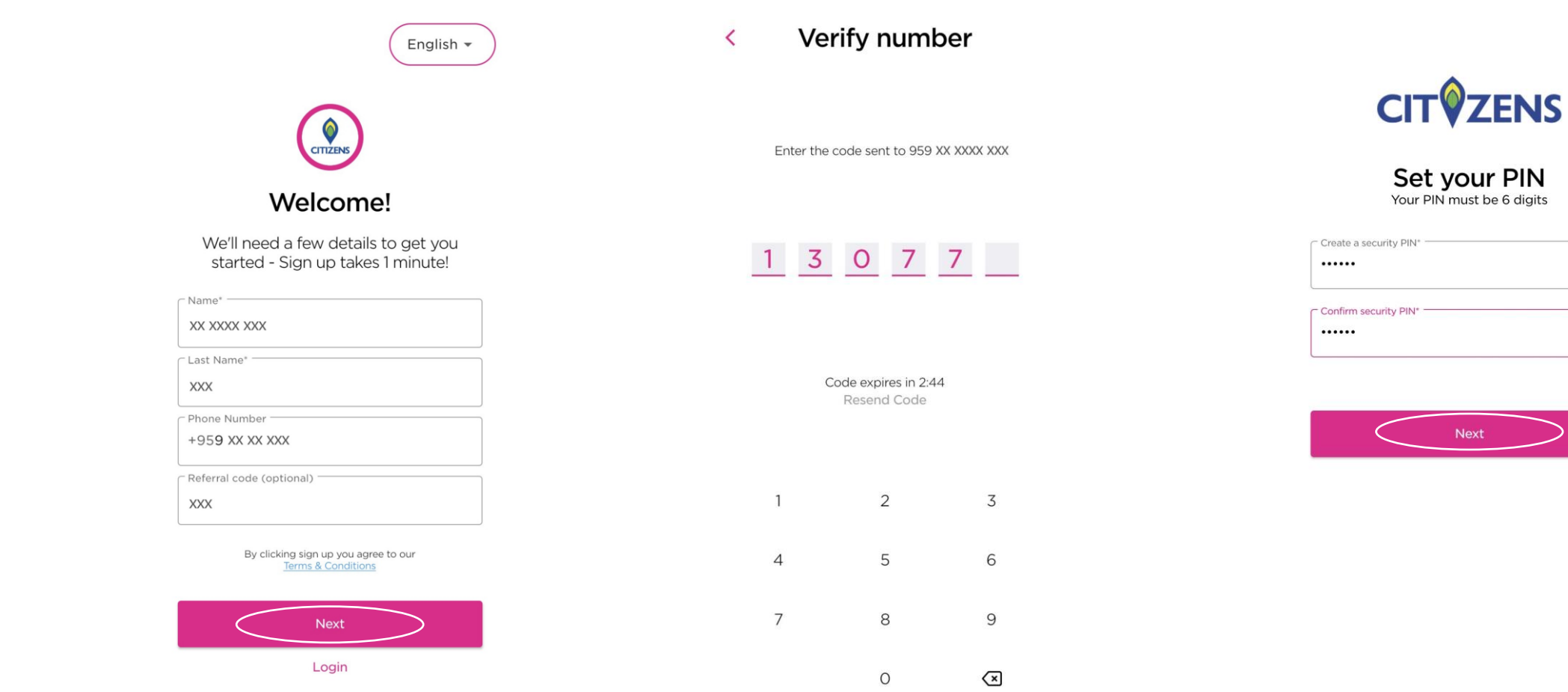

(4) Enter Name, Last Name, Phone Number & Referral code (If you have) and press Next.

(5) Enter OTP (6 digits) sent to your phone number. (3) Create PIN number (6 digits) for security

and press Next.

⊛

 $\circledcirc$ 

**CITIZENS**<br>PAY

#### **How to sign up Citizens Pay**

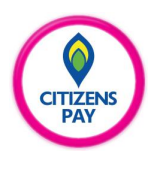

### Secure your account  $\prec$ What is your favorite color?  $\checkmark$ - Answer White Your first school?  $\checkmark$ Answer School The name of your first pet?  $\checkmark$ Answer Oreo

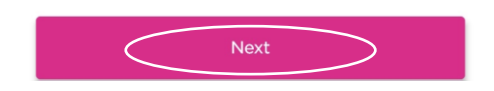

(7) Answer security questions and press Next.

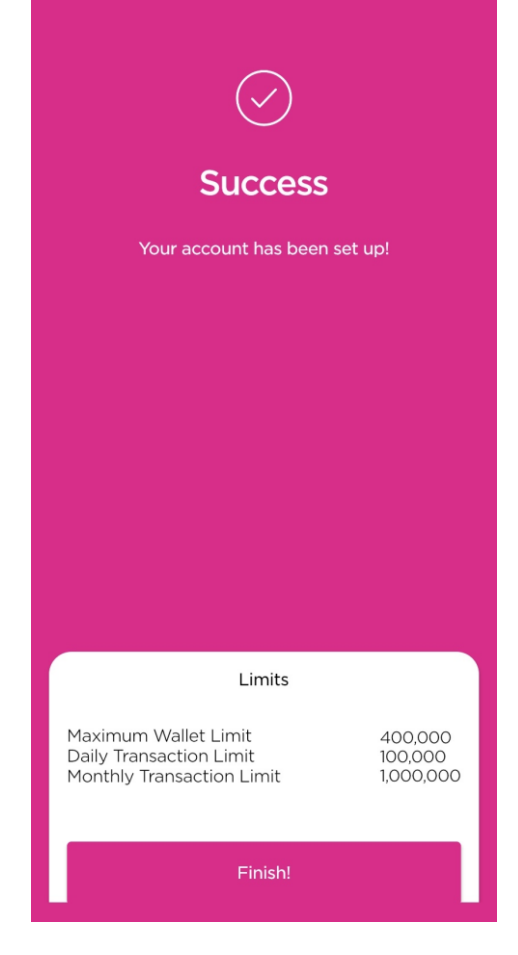

(8) Finally, your Citizens Pay account has been successfully set up.

## **Thank You**

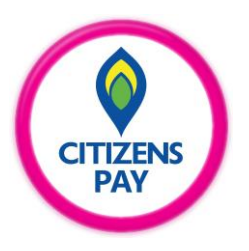